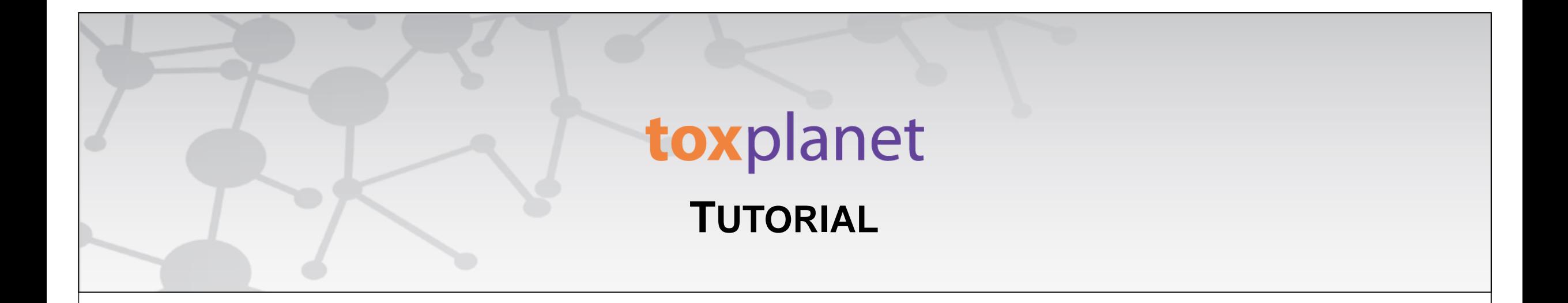

## Full Text **Searching**

**[www.toxplanet.com](http://www.toxplanet.com/)**

**A Full Text Search in ToxPlanet allows you to conduct simple or compound searches across the body/text of all of the documents found in the underlying collections. In this tutorial, we will look at how to conduct a Full Text search using several advanced features, including filtering content by product and collection.**

**U** Logout

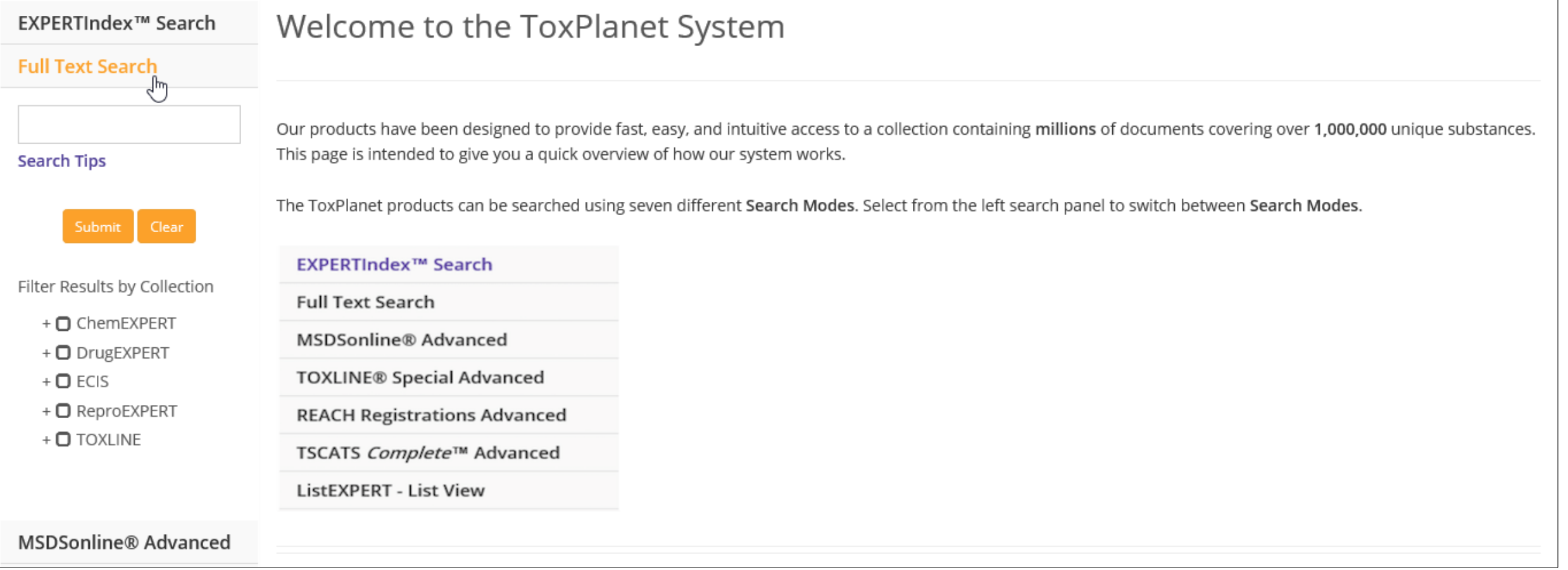

**To conduct a Full Text search, start by clicking the Full Text Search button on the left side of the screen. This brings up a search box which allows you to search across products.**

**U** Logout

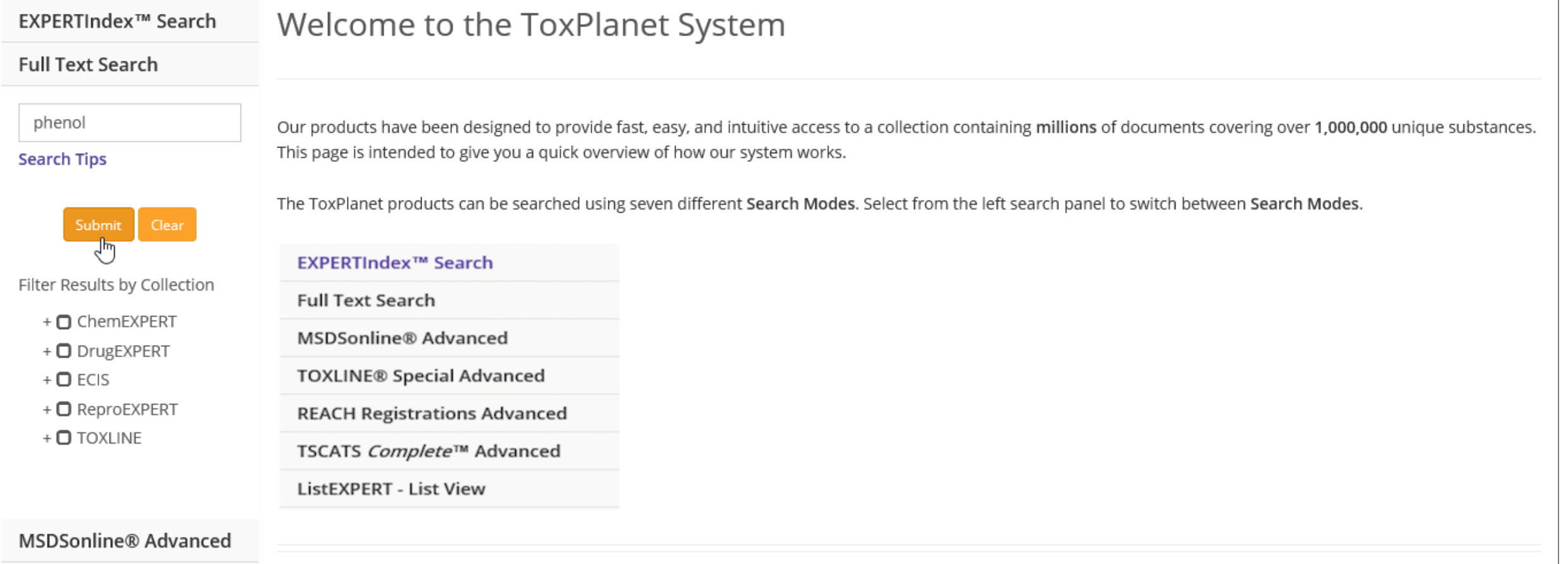

**Enter the desired search criteria in the corresponding search box (for example,** *phenol***), and click the Submit button to execute the search.**

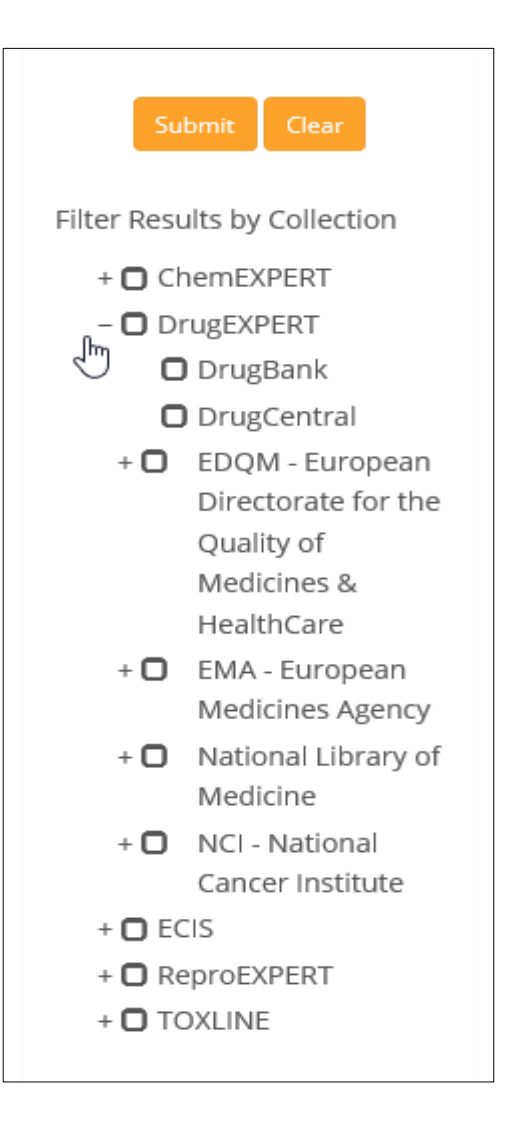

**You can filter your search by selecting specific databases or collections.**

**U** Logout

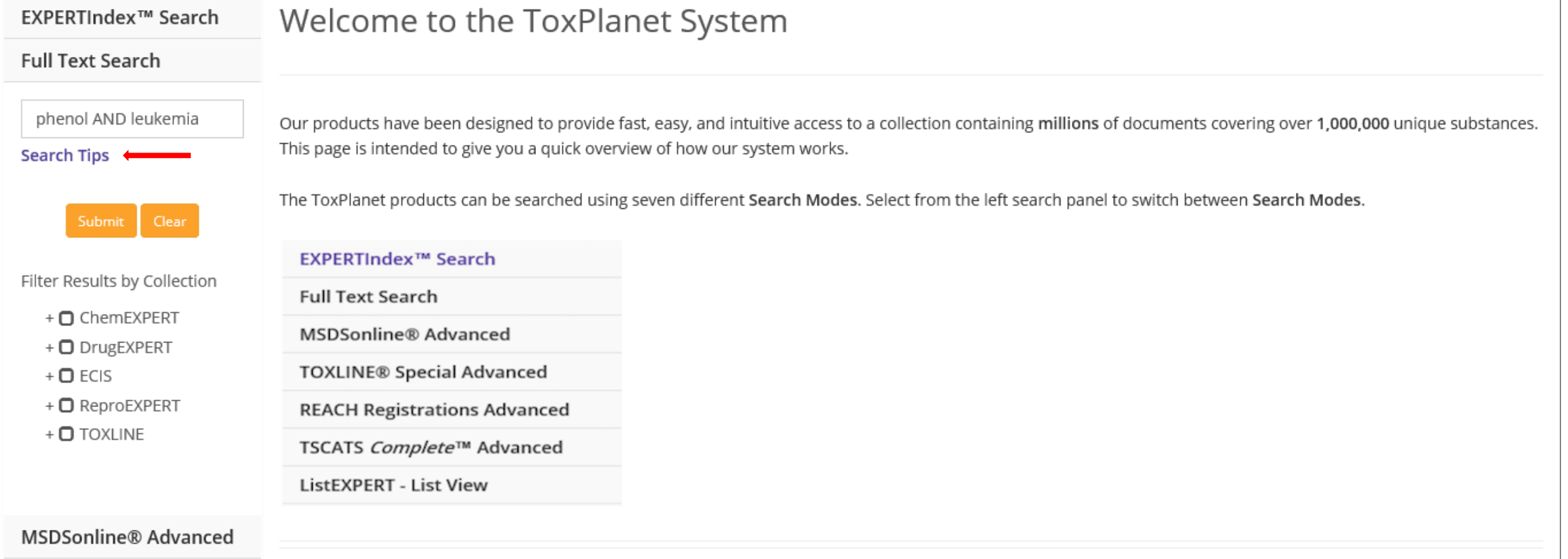

**Note that by using Boolean operators (e.g., AND, OR, AND NOT), you can adjust your searches to be even more specific (for example,** *phenol* **AND** *leukemia***). To access additional information on how to conduct more detailed searches, click on Search Tips (located below the search box).**

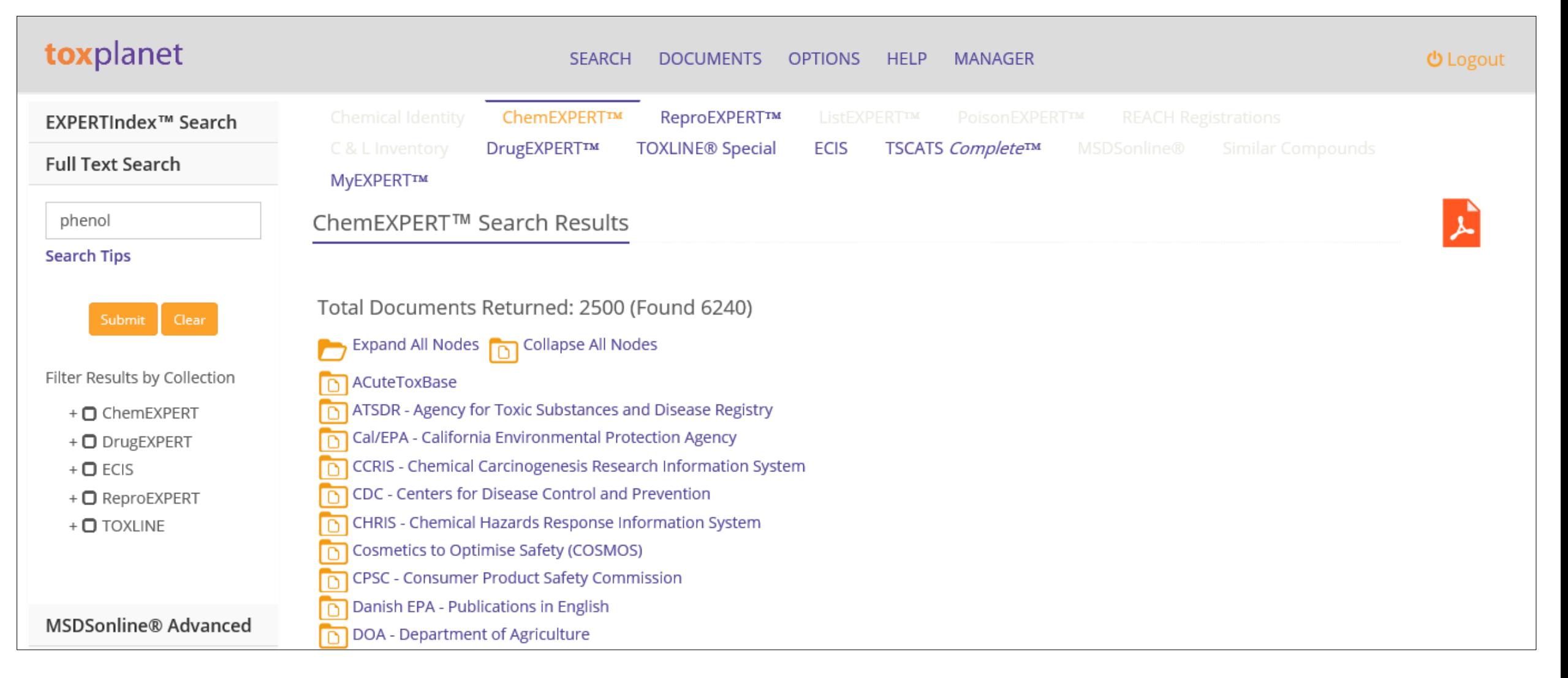

**After conducting a search, a list of documents is retrieved based on the established search criteria. In this example, the list includes all documents which contain "***phenol***". This display also provides additional information, including the total number of documents found. You can navigate the results by clicking on each individual Product Tab (ChemEXPERT, ReproEXPERT, etc.). Within each Product, documents are categorized by the respective collections that contain them.**

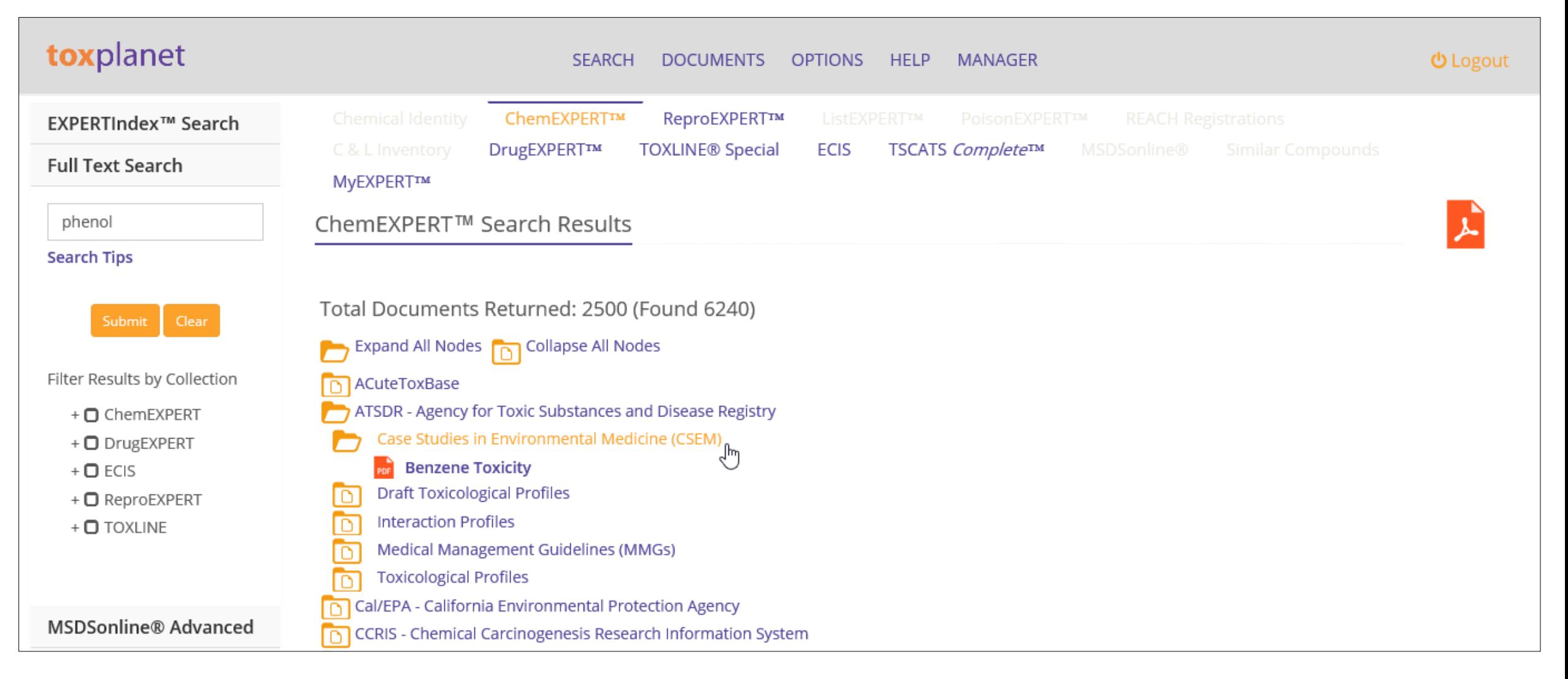

**You can click on a collection to display the available documents.**

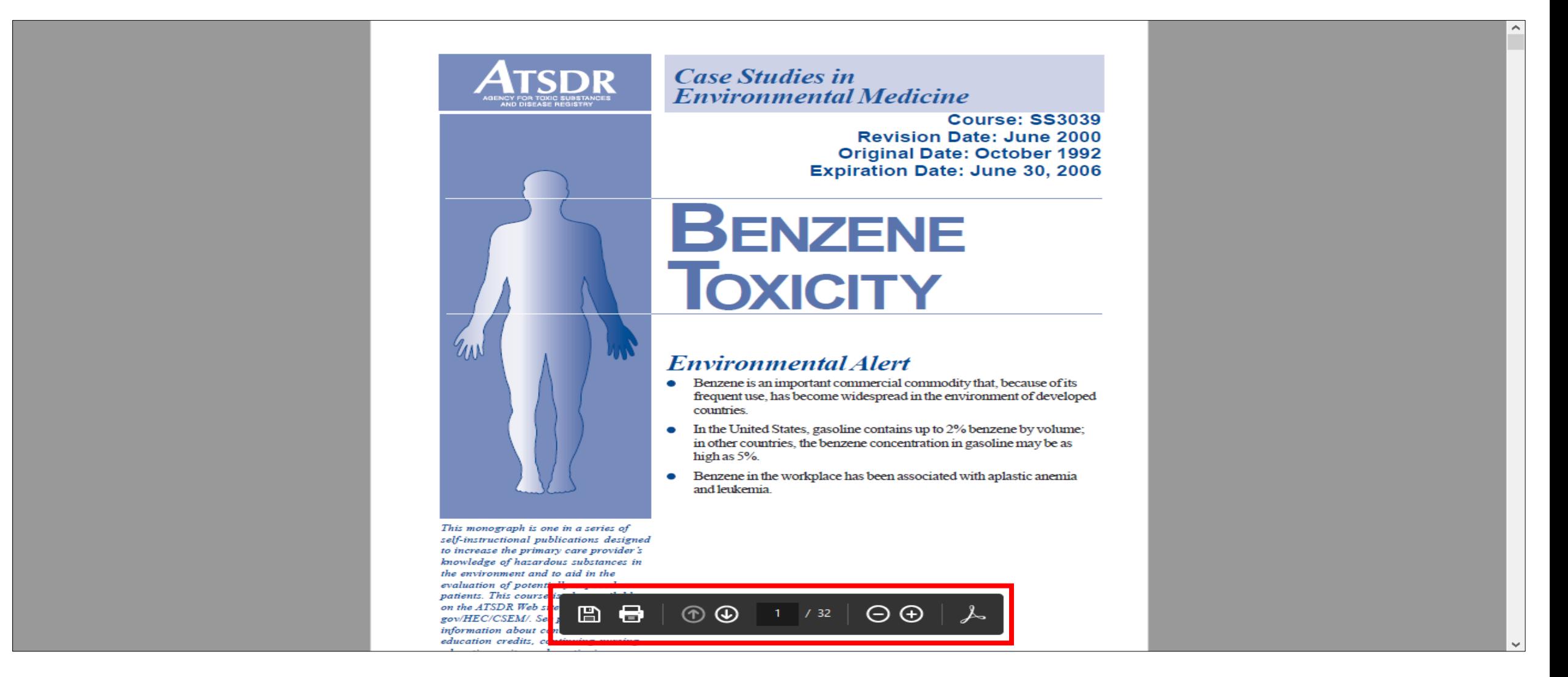

**By clicking on a selected document, in this case a PDF, the system displays it in a new window with native Adobe controls. Use these controls to Print or Save the document, or to attach a copy of the document to an Email.**

**For more information, visit our website**

**[www.toxplanet.com](http://www.toxplanet.com/)**